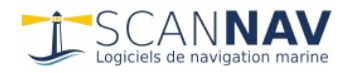

# **Documentation ScanNav Module SNTides (Hauteurs d'eau)**

#### **Table des matières :**

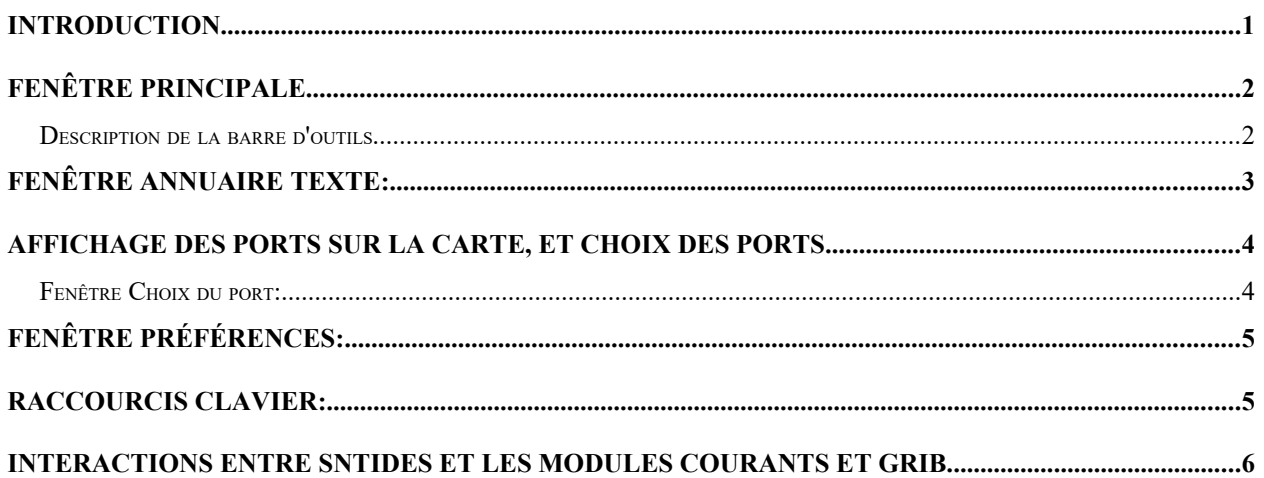

# <span id="page-0-0"></span>**Introduction**

Le module de hauteurs d'eaux « SNTides » fait partie intégrante du logiciel ScanNav.

Le SHOM ayant décidé pour des raisons internes d'interrompre notre contrat en cours sans préavis, les données SHOMAR ne sont disponibles que jusqu'au 31 décembre 2023.

Un nouveau moteur de calcul des hauteurs d'eau a donc été développé en collaboration avec Jacques Tiphine de Marées dans le Monde. Les résultats sont très satisfaisant et proches de ceux du SHOM. Ils ne sont cependant pas strictement identiques, et SNTides n'exonère pas de l'obligation d'utiliser les documents nautiques appropriés prévus par les règlements nationaux ou internationaux.

Une implémentation alternative permet d'utiliser les données Navionics lorsque des cartes Navionics sont chargées sur la zone. La ligne du graphe est alors en rouge, et la mention [Navionics] indiquée dans la barre de titres.

L'accès à SNTides est inclus dans la licence de base de ScanNav, dès lors que la licence est à jour.

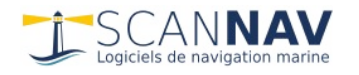

# <span id="page-1-1"></span>**Fenêtre principale**

Les prédictions se présentent sous la forme d'une fenêtre dynamique où est tracée le marégramme et où sont indiquées les heures / hauteur / coefficients des pleines et basses mers.

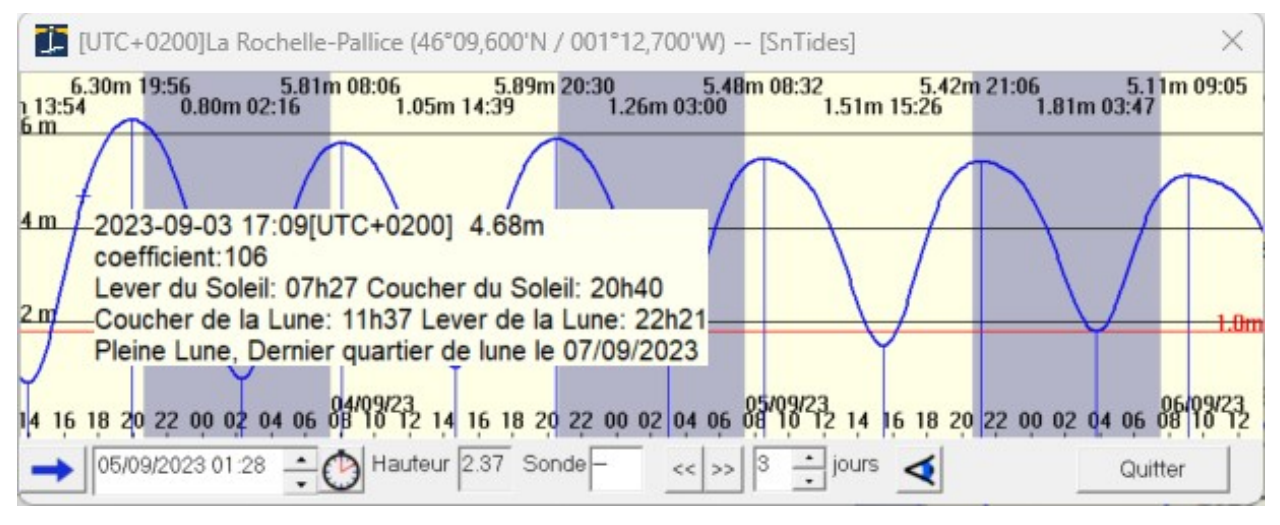

La période affichée peu aller d'un à 30 jours (la fenêtre peut être agrandie au besoin). La teinte de l'arrière plan alterne alterne entre le jaune et gris pour représenter le jour et la nuit.

Cliquer sur la courbe pour connaître instantanément la hauteur et coefficient à un moment donné, ainsi que les éphémérides du jour (fenêtre info-bulle).

Double-cliquer sur la courbe ou utiliser les champs appropriés pour choisir une date dans le calendrier ; ou passer d'étale en étale.

La date sélectionnée dans la partie basse est matérialisée avec une croix épaisse sur la courbe, des seuils peuvent être affichés selon les préférences de l'utilisateur (un seuil par rapport au zéro hydrographique, et un par rapport à une sonde).

Vous pouvez changer d'échelle et déplacer facilement la période affichée en utilisant la molette de la souris, et/ou faisant glisser la souris tout en maintenant le bouton du milieu de la souris enfoncé, ou avec 2 doigts en mode tactile, ou en utilisant les raccourcis clavier.

Le système horaire peut être paramétré dans les préférences. Les hauteurs sont toujours indiquées en mètres.

Note sur les coefficients: Pour une meilleure précision sur les courants de marée, SNTides prend en compte un coefficient pour les marées descendantes qui n'est en général pas indiqué dans les tables officielles. **Le coefficient standard d'une marée reste celui de la marée montante.** Le coefficient est par ailleurs une notion purement Française, et ne s'applique qu'aux ports des côtes de la France métropolitaine de la Manche et l'Atlantique.

#### <span id="page-1-0"></span>*Description de la barre d'outils*

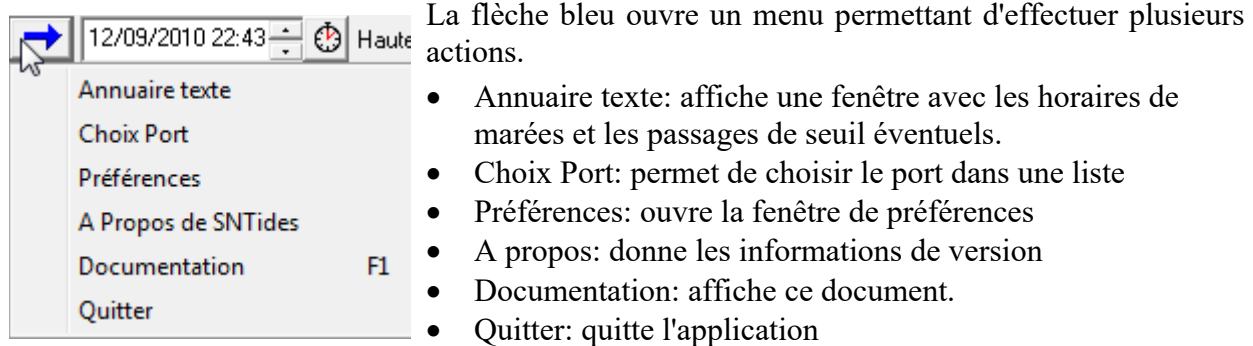

La date sélectionnée conditionne les champs hauteurs et sonde suivants, et est matérialisée par une croix épaisse sur le graphe. Pour modifier celle-ci, double-cliquer dans le champ date pour ouvrir un calendrier, ou modifier les valeurs directement en texte. Vous pouvez également

#### Page 3/6 Module de hauteurs d'eau SNTides

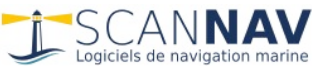

double-cliquer sur la courbe. Il est aussi possible de sélectionner chaque composent individuel et d'utiliser les petites flèches haut/bas pour les faire défiler. Voir aussi plus loin « raccourci clavier » . Lors de l'utilisation en concordance avec le module courants de ScanNav, Cette date indique également la date choisie pour la représentation des courants sur la carte.

Pour synchroniser la date courante en permanence, utiliser le bouton à état **et le**. Lorsque celui-ci est enfoncé, la date se met à jour automatiquement toutes les minutes. Re-cliquer dessus pour le désactiver (état non enfoncé), afin de désactiver la synchronisation.

Le **champ « Hauteur »** indique la hauteur en mètres à la date courante par rapport au zéro hydrographique.

Le **champ « Sonde »** permet de renseigner une sonde relevé au sondeur, ou sur la carte, et sera mis ensuite à jour en permanence en fonction de l'heure sélectionnée, et apparaîtra également dans la fenêtre info-bulles. Il permet de connaître à tout moment la hauteur d'eau par rapport à une sonde donnée.

- 1. Renseignement d'une sonde relevée au sondeur: Renseigner celle-ci directement telle qu'elle est relevée sur votre sondeur, en ayant pris soin au préalable de sélectionner l'heure courante. Ceci permet par exemple en arrivant sur un mouillage, de s'assurer que la sonde sera toujours positive. Attention, la valeur renseignée doit indiquer la sonde par rapport à la surface, et non celle sous la quille. Si votre sondeur est paramétré pour indiquer la sonde sous la quille, il faut donc rajouter la hauteur de votre tirant d'eau.
- 2. Renseignement d'une sonde relevée sur une carte: Renseigner celle-ci en la précédent par la lettre « S » (en majuscule ou minuscule indifféremment) . Par exemple
	- "S3,3" : pour une sonde positive (ne découvrant pas) de 3,3m
		- "S-3,3" : pour une sonde négative (découvrante) de 3,3m

Le champ est alors immédiatement modifié en sonde "sondeur" , et évolue comme pour le 1) , ce qui permet de connaître rapidement les hauteurs à tous moments pour toutes sondes de la carte en renseignant celle-ci.

Un second seuil est également matérialisé en magenta sur le graphe, afin de visualiser rapidement les heures éventuelles de franchissement de celui-ci, prenant également en compte la marque de hauteur paramétré dans les préférences. Notez que celle-ci indique la sonde cartographique renseignée ou déduite (plus la marque de hauteur), qui restera donc fixe dans le temps, contrairement à la sonde indiquée dans le champ « sonde » qui indique la valeur déduite du sondeur à un moment donné et évoluera donc dans le temps.

 $\langle\langle \rangle \rangle$  Ces 2 boutons permettent de passer rapidement d'étale en étale en avant ou en arrière.

 $\frac{3}{2}$  i<sup>ours</sup> : permet de changer le nombre de jours représentés sur la courbe (de 1 à 30). Vous pouvez aussi utiliser la molette de la souris en la faisant tourner en avant ou en arrière, ou en mode tactile en zoomant avec 2 doigts, ou en utilisant les raccourcis clavier.

 : en cliquant sur ce bouton, la position du port courant est centrée sur la carte dans ScanNav sur la carte la plus détaillée.

## <span id="page-2-0"></span>**Fenêtre Annuaire Texte:**

La fenêtre « Annuaire texte » indique les horaires et hauteurs des marées, ainsi que les passages du seuil paramétré dans les préférences.

« Appliquer le delta de sonde » permet de connaître la hauteur sur une sonde donnée. **Attention, lorsque cette case est cochée, les hauteurs ne sont pas celles de l'annuaire des marées mais celles corrigées pour une sonde donnée.** Cette valeur est initialisée en fonction de la sonde indiquée dans la fenêtre principale.

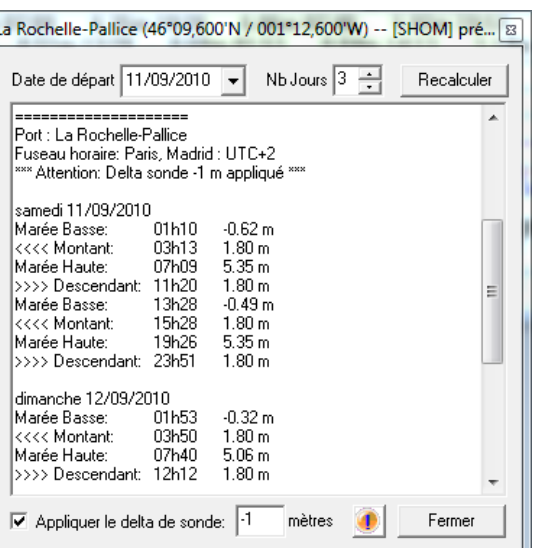

### Page 4/6 Module de hauteurs d'eau SNTides

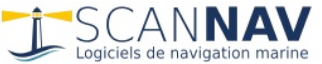

Il est possible de modifier la date de départ ainsi que le nombre de jours calculés (initialisés à partir des paramètres de la fenêtre principale au lancement)

# <span id="page-3-1"></span>**Affichage des ports sur la carte, et choix des ports**

Note préalable: ce chapitre ne s'applique pas à la source Navionics, qu'il n'est possible d'afficher que via l'outil d'interrogation des cartes Navionics. Se reporter à la [documentation des](DocNavSDK.pdf) [cartes Navionics.](DocNavSDK.pdf)

A partir de la version 23.2, les hauteurs d'eau utilisent le même principe de bases de données des guides, pour afficher/masquer la représentation des ports de marées disponibles sur la carte (voir [documentation des guides\)](DocGuides.pdf)

Lorsque le calque est actif, Il suffit de survoler le symbole de marées  $\bigodot$  et de cliquer sur l'info bulle qui apparaît pour ouvrir SNTides sur ce port.

Vous pouvez également afficher tout port directement depuis la carte même si les icônes ne sont pas affichées:

- Cliquer avec le bouton droit sur la carte à la position désirée, et choisir « Hauteur d'eau » puis « source SNTides»
- ==> le port le plus proche du point cliqué sera alors directement ouvert.

#### <span id="page-3-0"></span>*Fenêtre Choix du port:*

L'entrée « choix du port » du menu permet de choisir les ports dans une liste. Il y a 2 versions de cette fenêtre, selon que SNTides est lancé depuis ScanNav, ou de façon indépendante.

- Dans la version intégrée à ScanNav, « choix du port » ouvre une fenêtre similaire à celles des guides , à la différence qu'elle ne comporte que le seul onglet « sites proches ». Il suffit de cliquer sur le port désiré pour l'afficher dans SNTides, et vous pouvez également utiliser les outils de recherche de cette fenêtre pour chercher un port par nom. Voir [documentation des](DocGuides.pdf)  [guides](DocGuides.pdf) pour plus de détails.
- Dans la version indépendante de ScanNav, la fenêtre ci-contre s'affiche. Le tri de la liste peut se faire alphabétiquement, ou par distance par rapport au port courant.

Il est possible de filtrer les ports affichés par zone et/ou pays.

Le bouton  $\Box$  permet de visualiser la position du port sélectionné (cliquer sur une entrée pour la surligner en bleu) en centrant sa position dans ScanNav.

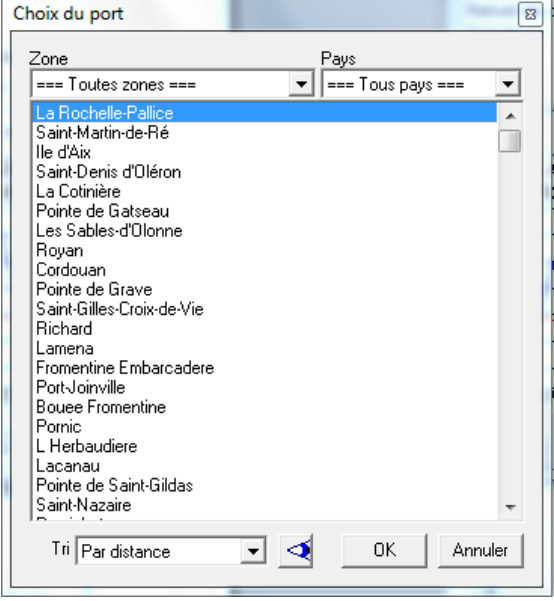

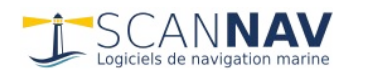

# <span id="page-4-1"></span>**Fenêtre Préférences:**

Cette fenêtre permet de définir les paramètres généraux:

 Système horaire: peut-être indiqué en temps UTC +/- une valeur fixe, ou suivre les paramètre courants du pc. Dans ce dernier cas, l'heure prend en compte les paramètres système du pc, y compris ceux de passage de l'heure hiver/été.

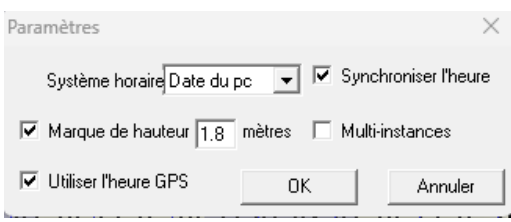

- Synchroniser l'heure : voir chapitre suivant sur les interactions avec les différents modules.
- Marque de hauteur : permet d'indiquer un seuil qui sera pris en compte lors de l'affichage du graphe et de l'annuaire texte, corrigé ou non d'une sonde indiquée dans la fenêtre principale.
- Multi-instances : Si cette option est cochée, une nouvelle fenêtre SNTides sera ouverte pour chaque interrogation depuis ScanNav. Sinon, la fenêtre active sera recyclée pour le nouveau port. A noter que la notion de Multi-instance est par source de données. Ainsi si vous choisissez une source SNTides et un source Shomar, ça ouvrira 2 fenêtre indépendantes, même si la case n'est pas cochée. Ca vous permettra par exemple de faire des comparatifs du nouveau moteur de calcul SNTides par rapport à Shomar (sur l'année 2023 ou antérieure).
- Utiliser l'heure GPS :permet d'adapter la référence de la date courante à celle de la trace lors de l'utilisation du module NmeaPlayback pour rejouer une trace passée, ou visualiser un routage avec les gribs, courants, et hauteurs d'eau de la date correspondante. Notez que l'option est globale entre les modules Grib, courants, et hauteurs d'eau.
- Toujours visible: cette option n'apparaît que pour la version lancée indépendamment de ScanNav. Elle indique à la fenêtre de toujours s'afficher au dessus des autres. Permet notamment de s'afficher par dessus ScanNav même quand ce dernier a le focus.

## <span id="page-4-0"></span>**Raccourcis clavier:**

- Flèches gauche et droite : permettent de faire défiler la vue vers la droite ou la gauche. En combinant avec la touche <Shift> , le défilement est plus rapide.
- Flèches haut et bas: permettent de faire défiler le curseur date en avant/arrière dans le temps: - par défaut d'un pas de une heure
	- avec la touche <shift> : pas d'un jour
	- avec la touche <ctrl> : pas de 5 minutes
- Touches <PgDn> et <PgUp> : Incrémentent/Décrémentent le nombre de jours affichés (minimum 1 jour , maximum 30 jours)
- Touche <Home> : repositionne le curseur à la date courante
- Touche <F1> : affiche la documentation.

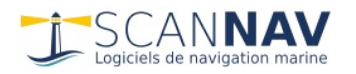

#### <span id="page-5-0"></span>**Interactions entre SNTides et les modules courants et Grib.**

Il est possible de synchroniser l'heure entre les différents modules prenant en compte une date (SNTides, Courants, et Grib). Ceci se fait de façon indépendante dans chaque fenêtre avec l'option « synchroniser l'heure » des paramètres de chaque module. Vous pouvez synchroniser certaines fenêtres et en laisser d'autres indépendantes.

L'heure désirée peut ensuite être choisie dans SNTides ou un des modules Courants ou Grib, la date sera propagée à toutes les autres fenêtres qui ont l'option « synchoniser l'heure » cochée.

Le module courants de ScanNav nécessite le calcul des hauteurs d'eau pour déterminer les coefficients et forces/direction des courants. Depuis la version 23.2, il utilise par défaut le moteur de calculs sans afficher la fenêtre de hauteurs. Il est cependant possible de l'afficher en cochant l'option « visualiser la courbe » dans les paramètres du module courants. Dans ce cas, une fenêtre de hauteurs d'eau dédiée aux courants est ouverte sur le port de référence du fichier courants, ceci indépendamment d'autres fenêtres de hauteurs d'eau éventuellement ouvertes. L'heure prise en compte dans cette fenêtre sera systématiquement synchronisée avec celle des courants.

Note sur l'utilisation de WXTide : Dans les versions précédentes, les données de hauteur d'eau fournies avec SNTides (à partir des constantes harmoniques SHOMAR) étaient limitées dans le temps à 2 ans à partir de l'année de la version (par exemple années 2010 et 2011 pour une version diffusée en 2010). Pour calculer les courants ou les hauteurs d'eau au delà de cette limite, il fallait donc utiliser l'alternative WXTide, bien que la précision des hauteurs d'eau et des heures de marées données par WXTide peuvent varier d'un port à l'autre. Depuis la version 23.2, la source de référence par défaut est SNTides qui n'est pas limitée dans le temps. Cette possibilité

est donc moins utile mais reste accessible, par exemple pour choisir  $\frac{1}{26}$ la source Shomar juqu'à fin décembre 2023. Pour cela, dans fenêtre de contrôle du module courants, cliquez sur le bouton pour

ouvrir les paramètres, puis dans l'onglet « Général », choisir la source de Marées désirée.

De façon générale, nous conseillons l'utilisation du moteur SNTides (ou Shomar jusqu'au 31/12/2023) plutôt que WXTides. Si vous utilisez WXTides, ne pas oublier de revenir sur la source de Marées «SNTides» ensuite pour une meilleure précision.

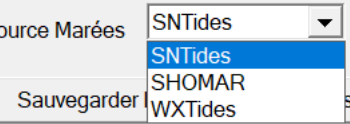